# 鹿児島県電子入札用電子証明書(IC カード)

届出手順書

(工事・委託編)

令和6年4月 鹿児島県土木部監理課

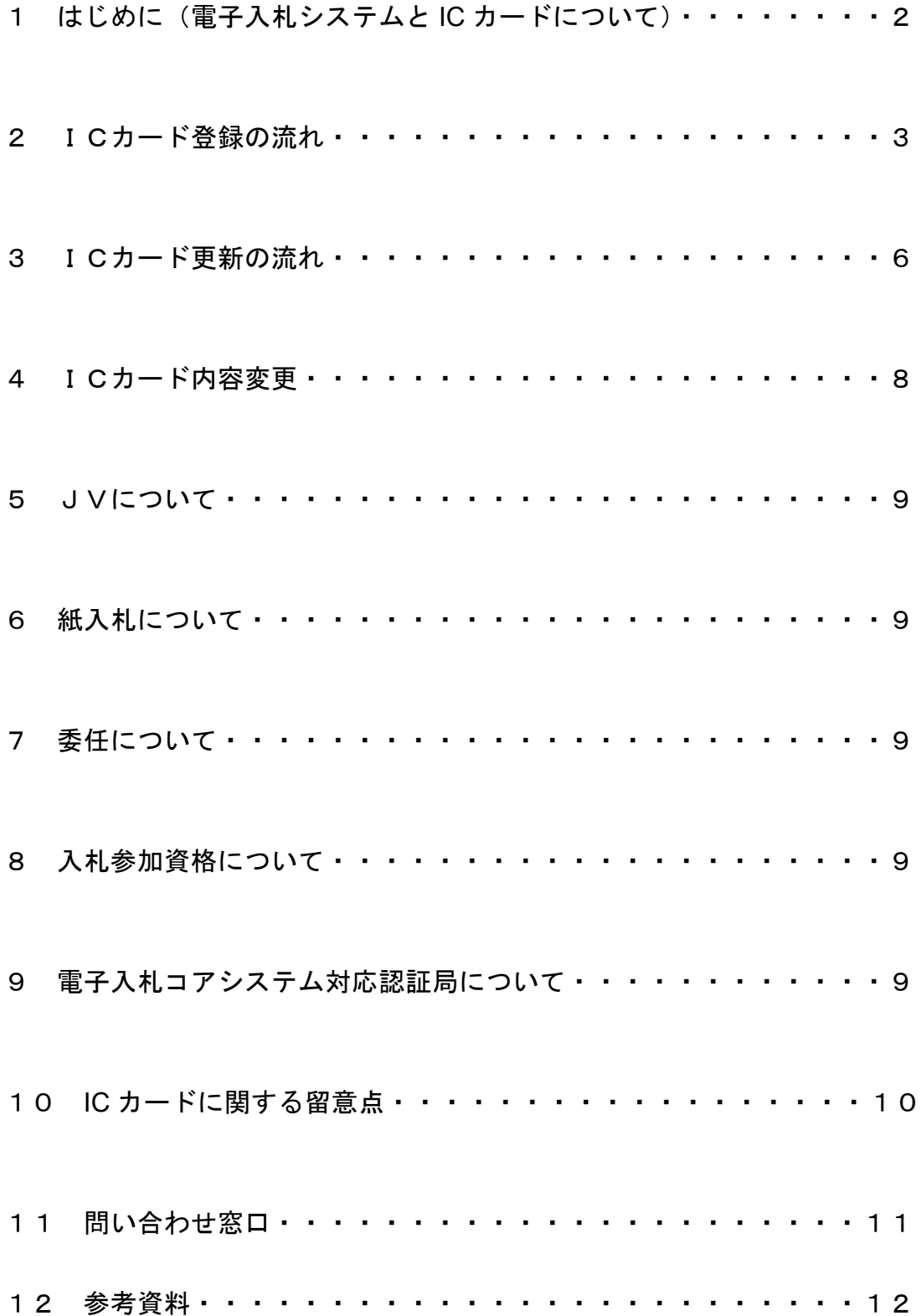

#### 1 はじめに (雷子入札システムと IC カードについて)

電子入札とは,「インターネットから入札に参加できる」システムです。従来 の入札では,入札案件ごとに入札会場(合庁の会議室等)へ移動し入札する必 要がありましたが,電子入札では,自分の会社から入札書の提出を行えるよう になるため,移動コストや人件費の削減につながります。

この,「離れた場所からでも入札を行える事」が電子入札の最大のメリットな のですが、離れた場所からでも入札書を「安全」で「確実」にやりとりをする 必要があります。このため、電子入札では IC カードを用いた「電子認証」を利 用し,離れた場所からでも「安全」・「確実」に入札書の提出を行えるようにし ています。

IC カードは,入札書の暗号化や書類の作成者を証明する「電子署名」に利用 されます。インターネット上で使用する「代表者印」の様なものと考えるとわ かりやすいでしょう。

鹿児島県の電子入札システムは,「電子入札コアシステム」を利用して構築し ているので、コアシステムに対応した認証局が発行したものならば、どの会社 の IC カードでも利用できます。また、既に国土交通省等及び県内市町村の実施 する電子入札で IC カードを取得している場合は,(名義の確認が必要ですが) そのカードを鹿児島県の電子入札でもご利用いただけます。

ただし,カードを購入しただけでは鹿児島県の電子入札には参加できません。 鹿児島県の電子入札に参加するためには,会社で利用する IC カードの届出を行 い登録番号の交付を受け,電子入札システムで利用者登録を行う必要がありま す。これは,会社の印鑑証明書を届出る作業に相当すると考えてください。

本書では,鹿児島県への IC カードの登録手順について解説します。

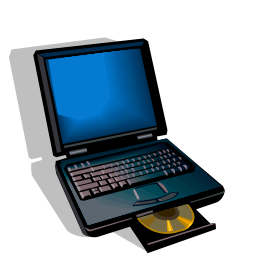

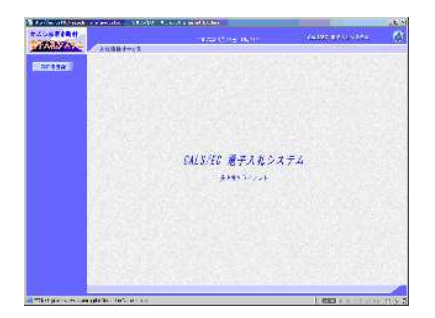

# 2 ICカード登録の流れ

電子入札システムを使用するにはICカード登録が必要ですので,以下の手 続きを行ってください。

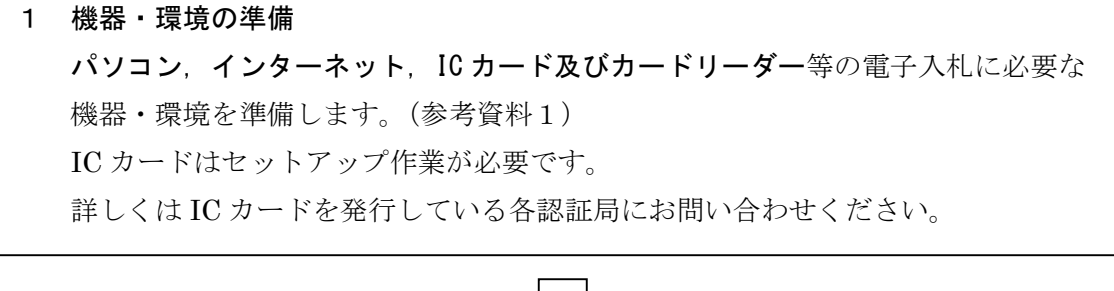

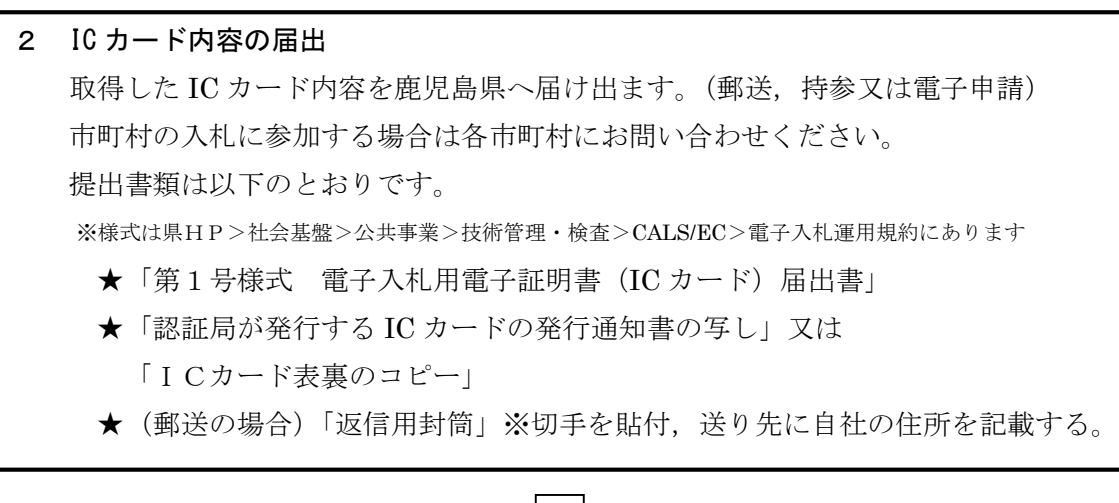

3 利用者登録番号の発行 書類提出から1週間ほど後、鹿児島県から返信用封筒で 「第3号様式 電子入札システムにおける利用者登録番号について(通知)」 が届きます(電子申請の場合は,電子メールで送付します。)。 この「利用者登録番号」は「かごしま県市町村電子入札システム」に IC カード の内容を登録するためのものですので登録後も大切に保管してください。 電話や口頭ではお伝えすることができません。

4 システムへの利用者登録 インターネットで「かごしま県市町村電子入札システム」ポータルサイトにアクセ スします。 そして,取得した利用者登録番号で IC カード内容を「かごしま県市町村電子入札 システム」に登録します。 このシステムへの利用者登録を完了しなければ,電子入札システムを利用すること

はできません。方法は(参考資料2)のとおり

5 システムへの利用者登録後の動作確認 システムへの利用者登録が正しく完了しているか,電子入札システムにログイン して確認を行います。 これが完了すれば「かごしま県市町村電子入札システム」を利用できます。

6 システムの操作手引書 システムの詳細な操作は「かごしま県市町村電子入札システム」ポータルサイト内 の操作手引書をご覧ください。 「システム操作研修」や「模擬入札」などがある場合は積極的に参加してシステム の操作を学習してください。 実施時期についてはポータルサイトや県ホームページで御案内します。

7 利用規約 鹿児島県の実施する電子入札への参加電子入札システムの利用に当たっては、ポー タルサイト掲載の「かごしま県市町村電子入札システム利用共通規約」や各市町 村の定める運用規約等の内容をよく確認しておいてください。 (利用の際は規約に同意しているものとみなします。)

利用者登録がうまくいかない場合は、次の事を確認してください。

- ●システム画面上部に「時計」が表示されているか?
- → 時計が表示されていない場合は、Java Policy の設定を確認してください。 (参考資料5)それでもうまくいかない場合は IC カードのセットアップが正 常に完了していない可能性がありますので,IC カードを購入した認証局へお 問い合せください。
- ●業者情報を検索しても「資格審査情報に登録されている商号又は名称を入力して下さい。」と いうメッセージが表示される。
- → 商号名称の記入に間違いがないか確認してください。スペースや全角半角 の入力間違いの可能性があります。利用者番号の通知書に記載している商号 名称を入力してください。

その他,不明な点がありましたら,鹿児島県の IC カード登録受付窓口か電子 入札システムヘルプデスクへお問い合せください。

# 3 ICカード更新の流れ

電子入札システムで使用するICカードには有効期限切れや内容変更の場合, 以下の更新作業が必要となります。

# 1 新しい IC カードの準備 現在使用している IC カードの有効期限が切れる前に新しい IC カードを取得して ください。 その際には、現在使用している IC カードの失効や破棄は行わないでください。 (更新作業には新旧両方の IC カードが必要となります。) 詳しくは IC カードを発行している各認証局にお問い合わせください。

2 IC カード更新の届出 新しい IC カードを取得したら,更新内容を鹿児島県へ届け出ます。 (必ず有効期限前に時間に余裕をもって郵送,持参又は電子申請でお願いします。) 提出書類は以下のとおりです。 ※様式は県HP>社会基盤>公共事業>技術管理・検査>CALS/EC>電子入札運用規約にあります ★「第2号様式 電子入札用電子証明書(IC カード)変更等届出書」 ★「認証局が発行する IC カードの発行通知書の写し」又は 「ICカード表裏のコピー」

3 IC カード更新届出の内容確認通知 書類提出から4~5日ほど後,鹿児島県からメールか電話で変更等届出書の内容を 確認した旨の連絡があります。

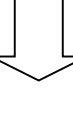

4 システムへの IC カード更新作業 インターネットで「かごしま県市町村電子入札システム」ポータルサイトにアクセ スします。 IC カード更新作業を「かごしま県市町村電子入札システム」で行います。 このシステムへの更新作業を完了しなければ,電子入札システムを利用することは できません。必ず IC カードの有効期限までに行ってください。 方法は(参考資料3)のとおり。

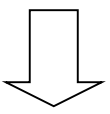

#### 5 有効期限切れの場合

前の IC カード有効期限が切れてしまっていた場合は、本書3ページからの 「2 ICカード登録の流れ」を参考に再度手続を行ってください。

# 4 ICカード内容変更

電子入札システムで使用するICカードの内容が変更となった場合は,変更 内容によって以下の手続きを行ってください。

#### 建設業許可番号や受付番号が変更となった場合

本書3ページからの「2 ICカード登録の流れ」 を参考に再度手続を行ってください。

ICカードを発行する認証局が変更となった場合 本書3ページからの「2 ICカード登録の流れ」 を参考に再度手続を行ってください。

住所,商号又は名称,代表者氏名が変更となった場合 本書6ページからの「3 ICカード更新の流れ」 を参考にICカードの有効期限内に手続を行ってください。 有効期限が切れてしまっている場合は 本書3ページからの「2 ICカード登録の流れ」 を参考に再度手続を行ってください。

代表窓口情報, ICカード利用部署情報が変更となった場合 利用者登録メニューの変更ボタンから利用者変更を行ってください。 (届出書類は提出不要です。) メールアドレスには指名通知の連絡等が送信されますので,確実に連絡できるアド レスを入力ください。方法は(参考資料4)のとおり

#### 有効期限切れの場合

●共同企業体(JV)の場合

前の IC カード有効期限が切れてしまっていた場合は,本書3ページからの 「2 ICカード登録の流れ」を参考に再度手続を行ってください。

#### 5 JVについて

→ 工事毎に結成される特定建設共同企業体(特定IV)は代表会社の取得 したICカードをそのまま利用できます。

中小・中堅建設業者が経営力・施工力を強化する目的で結成する経常建設共 同企業体(経常JV)はJV専用のICカードを新たに取得してください。

#### 6 紙入札について

→ 入札参加者は、電子入札案件についてやむを得ない理由で電子入札でき ない場合には,契約担当者に紙入札参加申請書(別記第6号様式)を提出し, 紙入札を行うことができます。

#### 7 委任について

→ 原則として委任は認めませんが,代表者変更等の理由でICカード失効 が開札までに確実な場合,委任状(第7号様式)により委任を認めることがで きます。

#### 8 入札参加資格について

鹿児島県の実施する電子入札に参加するためには,鹿児島県の入札参加資格 を有している必要があります。

詳しくは鹿児島県土木部監理課建設業許可係にお問い合わせください。

# 9 雷子入札コアシステム対応認証局について

鹿児島県の電子入札システムは電子入札コアシステムを元に構築されている ため,システムを利用するには,電子入札コアシステム対応認証局の発行する 「IC カード」と「IC カードリーダー」が必要です。

電子入札コアシステム対応認証局については,下記のホームページに連絡先 一覧が掲載されています。

(電子入札コアシステム開発コンソーシアム)

http://www.cals.jacic.or.jp/coreconso/linkpage/link5/link5j/link5j-3tojawaseitir an.htm

※コアシステム対応認証局をご覧ください。

# 10 IC カードに関する留意点

IC カードの発行申込には,印鑑証明書や商業登記謄本,名義人の住民票等が 必要になり、発行までには数週間~1ヶ月程度の期間が必要となります。

カードの価格や有効期間は認証局により異なるので,各認証局へ確認してく ださい。

取得する IC カードは,「会社の代表者」または「年間委任を受けている受任 者」の名義で取得してください。(鹿児島県の入札参加資格登録内容と照合しま す。)これ以外の名義で取得したカードの使用はできません。

IC カードは、破損・紛失等した場合に備えて複数枚の登録を認めるものとし ます。ただし,異なる名義の IC カードを一度に登録することはできません。

複数枚のカードを登録したい場合は,同じ名義で複数枚のカードを取得して ください。なお、2枚目以降の IC カードは「追加」の IC カード登録手続(本 書6ページからの「3 ICカード更新の流れ」)となります。

工事と委託(建設コンサルタント等)の両方の入札参加資格を持つ場合,工 事用と委託用でそれぞれ IC カードを取得する必要があります。(1枚のカード を工事・委託の両方に使用することはできません。)ただし,工事と物品(また は委託と物品)の入札参加資格を有する場合は,1枚のカードを工事・物品の 両方に使用する事が可能です。

詳しくは,IC カード登録受付窓口までご確認ください。

# 11 問合せ窓口

IC カード登録受付窓口(工事・委託) 鹿児島県 土木部 監理課 入札・指導係 〒890-8577 鹿児島市鴨池新町10番1号 電話:099-286-3508  $E$ -mail:  $nyu\text{-}shi@pref.kaqoshima.lg.jp$ (受付時間)8:30~17:00(土日祝日及び年末年始は除く)

IC カード登録受付窓口(物品・役務)

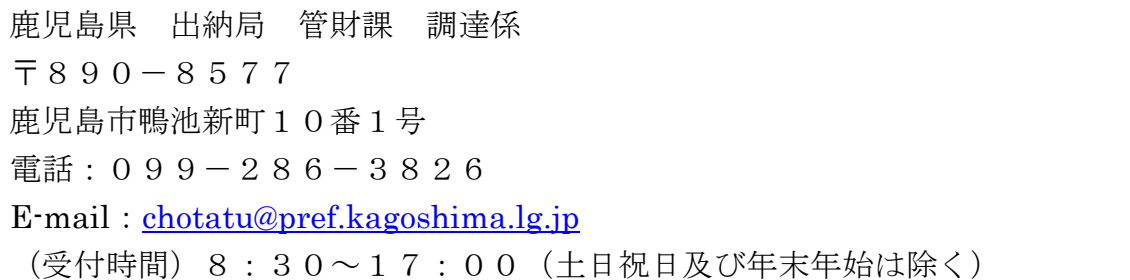

システム操作に関する窓口

電子入札システムヘルプデスク 電話:099-201-3770  $FAX:099-286-5905$ ※ 電子入札システムポータルサイトのお問い合せフォームからインターネッ トで問い合わせることができます。 (電子入札システムポータルサイト) <http://www.kagoshima-e-nyusatsu.jp/> (受付時間)8:30~17:00(土日祝日及び年末年始は除く)